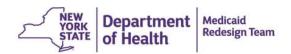

## New York State Department of Health Delivery System Reform Incentive Payment (DSRIP) Program

## Achievement Value (AV) Scorecard Finger Lakes Performing Provider Systems, Inc.

| General Instructions            |                                                                   |                                                                |  |
|---------------------------------|-------------------------------------------------------------------|----------------------------------------------------------------|--|
| Step                            | Description/Link                                                  | Image                                                          |  |
| 1. Enable Content               | Click "Enable Content" at the top of the screen to enable macros. | SECURITY WARNING Macros have been disabled.     Enable Content |  |
| 2. Review AV Scorecard Overview | The AV scorecard Overview is a summary of the report              | Click to Access AV Scorecard Overview                          |  |

| Functionality                                                          |                                                                                                    |                                                                                                    |
|------------------------------------------------------------------------|----------------------------------------------------------------------------------------------------|----------------------------------------------------------------------------------------------------|
| Step                                                                   | Description/Link                                                                                                    | Image                                                                                                    |
| 1. Print                                                               | All tabs include a print button in the upper left hand corner. The AV Scorecard Overview tab also includes a "Print All" button which will print all relevany reports.                                                                                                    | Print All                                                                                                    |
| 2. Access Detailed Project Reports and return to AV Scorecard Overview | The AV Scorecard Overview tab is the landing page from which detailed project reports can be viewed. From the AV Scorecard Overview" click the relevant project button to access the project tab. From the project tab click "Save and Return" to access the AV Scorecard Overview | Project Link (click on the purple link below to access each below to link the purple link below to access each below to access each below to access to access to acces |
| 3. Show or Hide reviewer comments                                      | Each project tab includes a Show/Hide Reviewer Comments button on the left hand side of the screen. Click "Show Reviewer Comments" to show comments and "Hide Reviewer Comments" to hide comments.                                                                                 | Hide Reviewer Comments                                                                                                    |